**ЭЛЕКТРОПАТЕРНОСТЕР ДЛЯ ЛИНОЛЕУМА**

**ИНСТРУКЦИЯ ПО ЭКСПЛУАТАЦИИ ПРОИЗВОДСТВЕННЫЙ НОМЕР ПАТЕРНОСТЕРА (см.паспорт) СТРАНА ПРОИЗВОДСТВА: РОССИЯ. ПОСТАВЩИК: ООО «ПАТЕРА-СЕРВИС»**

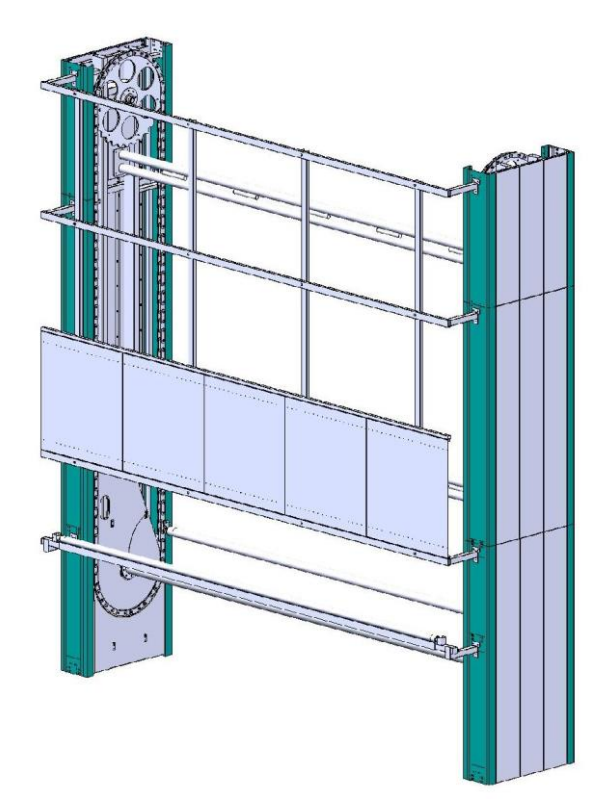

## **Содержание:**

- **1. Назначение электропатерностера. Технические данные.**
- **2. Внешний вид. Органы управления.**
- **3. Транспортная упаковка, сборка, подготовка к эксплуатации, эксплуатация.**
- **4. Инструкция по эксплуатации измерительной линейки**
- **5. Уход. Поиск и устранение неисправностей.**
- **6. Контактная информация**
- **7. Схема электрических соединений**
- **8. Особые отметки**

### **1. Назначение электропатерностера. Технические данные.**

Электропатерностер предназначен для хранения и демонстрации линолеума на торговых площадях, складах, выставках и т.д. Позволяет эффективно использовать высотные характеристики помещения. Перемещение рулонов в двух направлениях происходит с помощью электродвигателя.

# **ПРИНЦИП РАБОТЫ ПАТЕРНОСТЕРА**

Односкоростной электромотор приводит в движение транспортные цепи между которых на клипсах закреплены штанги с рулонами. Управление движением происходит с пульта управления, расположенного на фасадной панели.

### **ТЕХНИЧЕСКИЕ ДАННЫЕ**

- Высота без загрузки: (см. паспорт изделия)
- Ширина: (см. паспорт изделия)
- Глубина: 1040мм
- Допустимый диаметр рулона: до 350мм
- Допустимая масса рулона: до 300кг
- Максимальная ширина покрытия: (см. паспорт изделия)
- Нагрузка на патерностер: до 8750кг
- Максимальный дисбаланс: 500кг
- Скорость вращения: 8м/мин
- Электрическое соединение: 1.1кВт(х2), 220 В, 50 Гц.
- Температура эксплуатации: 15-45ºС.
- Точность индикации: +/- 0,5%

### **ПРИВОДНЫЕ МЕХАНИЗМЫ**

- Приводной редуктор: 085
- Передаточное отношение: i=96
- Скорость вторичного вращения: 4,5 оборотов в мин.
- Мотор: 1.1 кВт.
- Приводной механизм управляется частотным преобразователем 1.5 или 2.2 kWt
- Силовая передача: втулочно-роликовая цепь: DIN 16B-1
- Приводное цепное зубчатое колесо: Z =38
- Колесо ведущего вала: Z =11
- Питание пульта управления: 24V
- Транспортная цепь: спец. цепь, шаг 80

**2. Внешний вид. Органы управления.**

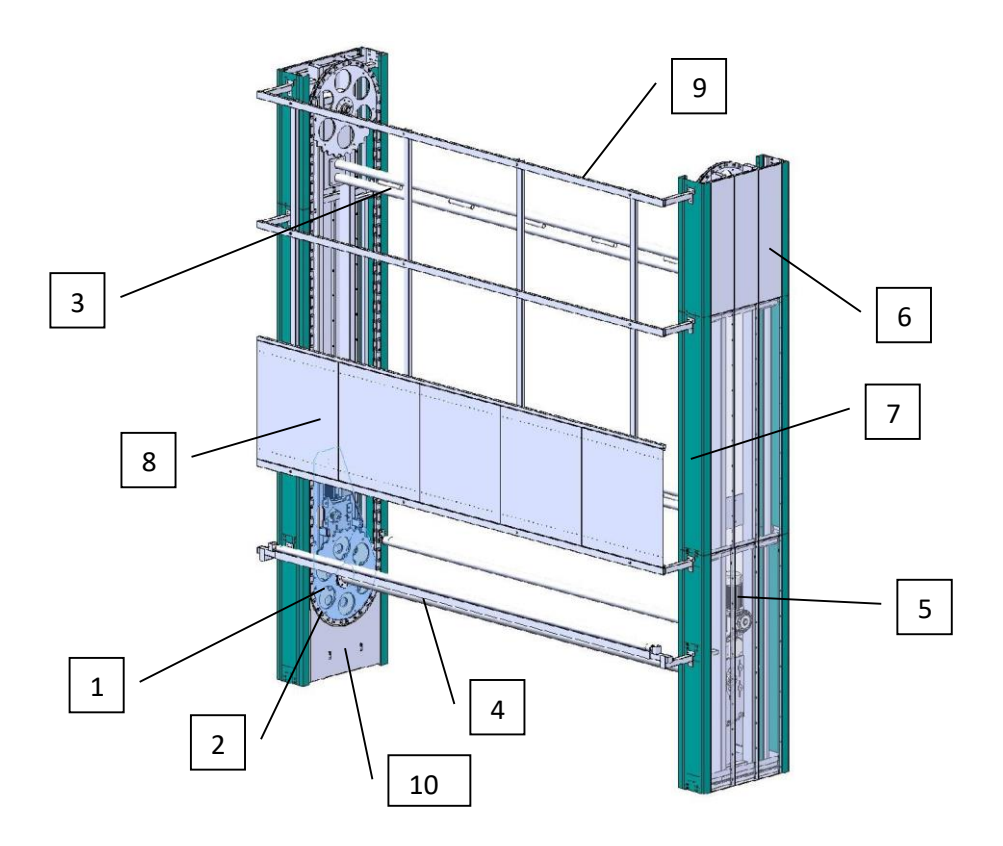

- 1. Транспортное колесо
- 2. Транспортная цепь
- 3. Поперечная стяжка
- 4. Измерительная линейка
- 5. Моторредуктор
- 6. Боковая панель
- 7. Фасадная панель
- 8. Щиты для образцов
- 9. Защита
- 10. Подколесная защита

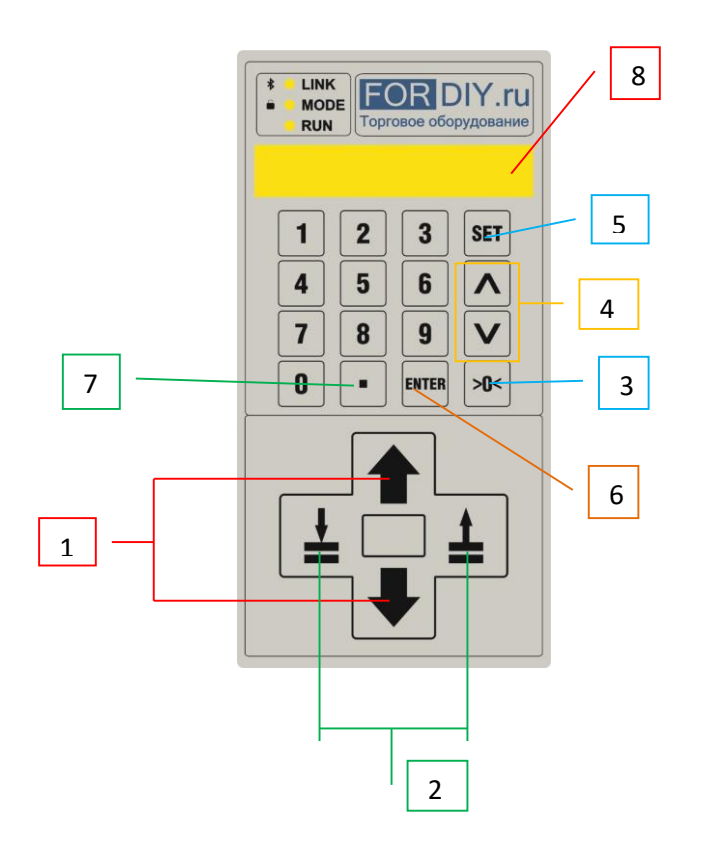

- 1. Клавиши управления приводом (Движение Вверх Вниз)
- 2. Не используется.
- 3. Клавиша «Обнуление», «Возврат в предыдущее меню»
- 4. Клавиши навигации в меню, выбор коэффициента.
- 5. Клавиша входа в меню установки метража.
- 6. Клавиша «Подтверждение ввода»
- 7. Клавиша переключения режима патерностер/измеритель
- 8. Дисплей.

# **3. Транспортная упаковка. Сборка. Подготовка к эксплуатации. Эксплуатация.**

Стойки патерностера уложены друг на друга через Н-образные проставки. Дополнительно защищены водоотталкивающей пленкой. Стяжки, трансмиссионные валы, штанги, защита упаковываются отдельно в виде связки. Мелкие элементы и крепеж упаковываются в картонные коробки.

### **ВНИМАНИЕ!**

Не оставлять элементы конструкции на открытом воздухе, а так же в помещениях с повышенной влажностью воздуха. При выгрузке с транспорта проявлять особую осторожность! СБОРКА

В большинстве случаев сборку, первичный запуск, настройку и проверку оборудования проводит специалист ООО «ПАТЕРА-СЕРВИС», если по каким-то причинам Вам приходится это делать самостоятельно, то рекомендуется действовать следующим образом:

- 1) Разместить все элементы патерностера непосредственно в зоне проведения монтажных работ
- 2) Распаковка. Удалить весь упаковочный материал, соблюдая осторожность, чтобы не повредить элементы конструкции и электрические схемы.
- 3) Проверить целостность внешней проводки, питающего кабеля и вилки питания.
- 4) Для подключения станка к электросетям помещения, рекомендуется использовать розетки, поставляющиеся в комплекте с патерностером.
- 5) Инструмент, необходимый для проведения монтажа:

```
Ключи 19 – 4 шт. (или 2 шт. + 2 трещотки с головками 19).
Ключи 17 – 4 шт. (или 2 шт. + 2 трещотки с головками 17).
Ключи 13 – 4 шт. (или 2 шт. + 2 трещотки с головками 13).
Ключ 10 – 1 шт.
Ключи торцевые 15 и 19 или трещотка с удлинителем (для анкерных болтов).
Ключ 30 для регулировки подпорок
Отвертка прямая и крестовая
Рулетка 7,5 м.
Шнурка для установки станков.
Уровень.
Перфоратор с буром 12 мм
Шуруповерт, набор бит, сверла 3, 6, 8, 10
Монтажки для распаковки оборудования – 2 шт.
Молоток тяжелый для забивания анкеров.
Пассатижи.
Нож обойный. 
Веревка страховочная 10-15м
Ричтрак (штабелер) или погрузчик на высоту подъема 5 м (мин 4.5 м).
```
6) Используя подъемную технику или живую силу, поднять стойку патерностера вертикально.

#### **ВНИМАНИЕ!**

Необходимо соблюдать осторожность. Если подъем осуществляется штабелером или погрузчиком, цеплять стойку за вилы возможно только за несущие элементы конструкции.

7) Присоединить трансмиссионный вал к нижнему транспортному колесу

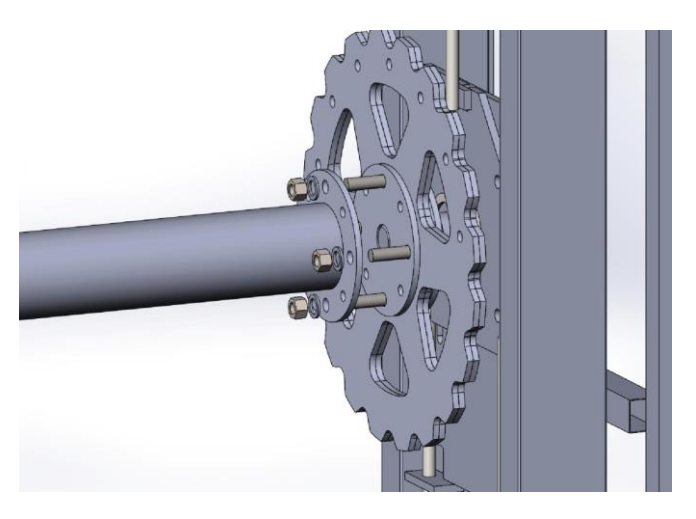

- 8) Удерживая получившуюся конструкцию от опрокидывания, поднять вертикально вторую стойку
- *9)* Присоединить трансмиссионный вал ко второму нижнему транспортному колесу

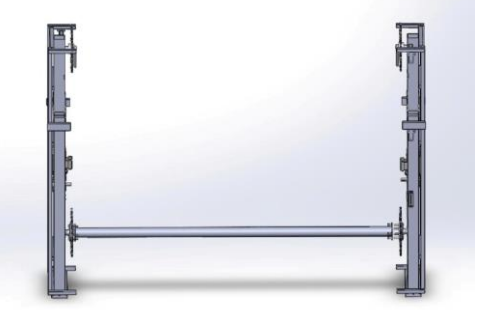

10) Установить все промежуточные опоры, начиная с нижней.

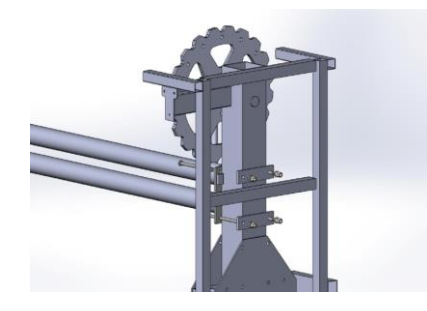

11) Надежно стянуть все болтовые соединения. Установить опоры верхнего транспортного колеса.

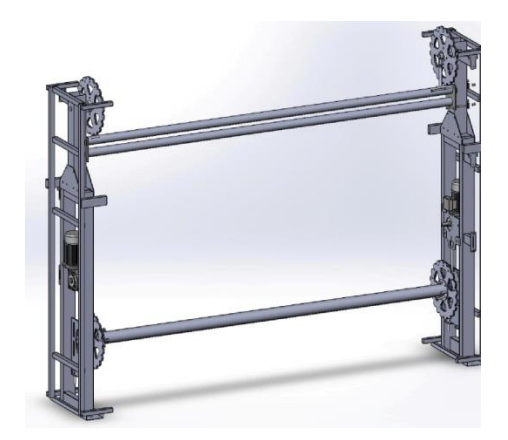

- 12) Перемещать собранный патерностер можно с помощью погрузчика за верхнюю промежуточную опору.
- 13) Установить патерностер, согласно схеме, выдерживая необходимые расстояния до стены или объектов коммуникаций.

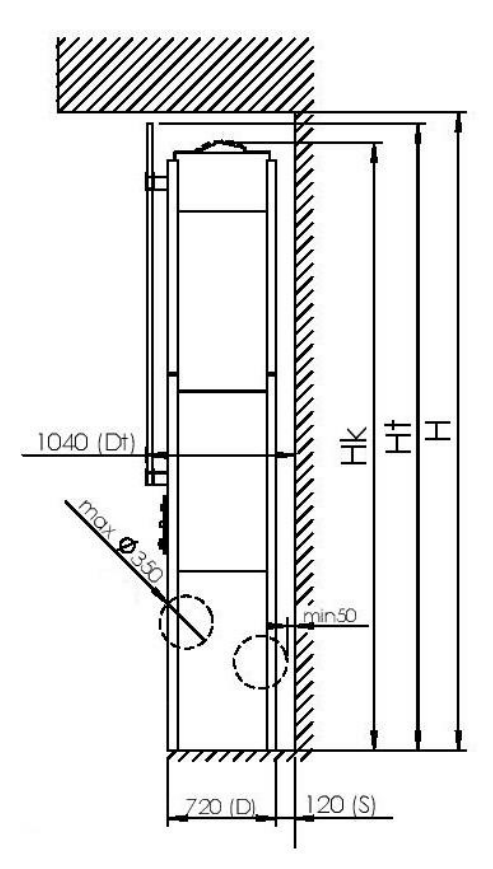

14) С помощью уровня, необходимо проверить горизонтальность установки станка, а так же наклон вперед-назад. Выравнивание осуществляется путем подкладывания под лапы патерностера специальных металлических проставок.

- 15) После выравнивания, необходимо закрепить патерностер к полу с помощью анкерных болтов, поставляющихся в комплекте. При высоте станка свыше 5м, рекомендуется воспользоваться дополнительным крепежом для фиксации патерностера к стене в верхних точках.
- 16) Далее следует натянуть конвеерные и приводную цепи с обоих сторон. Перед натяжением следует убедиться, что гайка опоры верхнего транспортного колеса надежно зафиксирована.

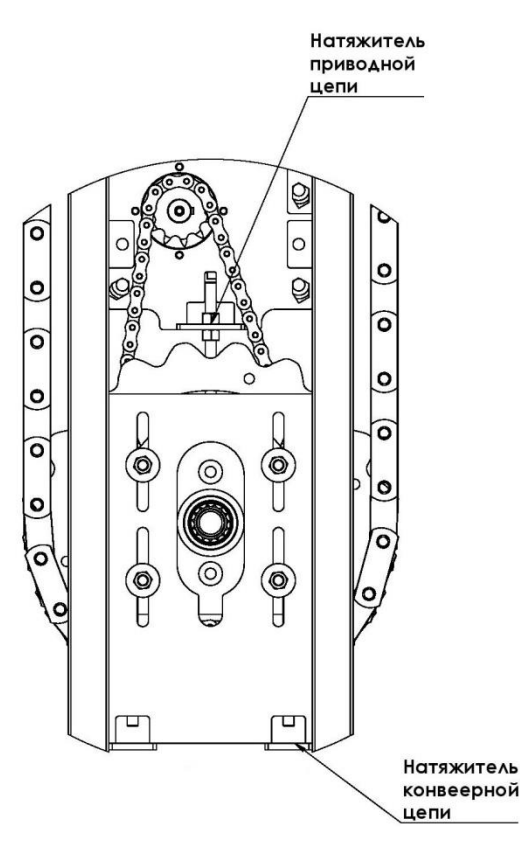

17) Пульт управления крепится к фасадной панели, имеющей специальное посадочное отверстие прямоугольной формы. Силовой блок размещается с той же стороны, что и пульт управления, на раме внутри патерностера. Подключение проводов осуществляется строго по схеме (Раздел 8)

#### **ВНИМАНИЕ!**

Двигатели подключаются по схеме «Треугольник». В случае если патерностер имеет 2 силовых установки, при первом запуске необходимо убедится, что двигатели крутятся в одну сторону, если это не так, на одном из двигателей следует поменять две фазы местами.

- 18) Перед первым включением патерностера, необходимо еще раз, следуя схеме электрических соединений, убедится в правильности выполненных действий, а также в отсутствии посторонних предметов в блоках управления и подвижных элементах конструкции.
- 19) После подключения патерностера к электросети. Необходимо включить станок, нажатием зеленой клавиши "I". После включения, на дисплеях пульта управления и преобразователя частот должны загореться индикаторы.
- 20) Необходимо выполнить настройку ПЧ, согласно инструкции к нему. Из всех доступных параметров необходимо и достаточно активировать возможность управления с клемм, установить скорость запуска 2с, установить скорость торможения 1с.

#### **ВНИМАНИЕ!**

Любые вмешательства в работу ПЧ и остальных электрических компонентов осуществляются на свой страх и риск. Завод-изготовитель не несет никакой ответственности за такие действия.

- 21) Для включения станка, на аналоговой клавиатуре необходимо ввести пароль доступа (по умолчанию «9753»).
- 22) Проверить работоспособность станка нажатием клавиш управления приводом. Сделать 2-3 полных оборота станка в оба направления. Во время вращения следить за всеми подвижными частями. Цепь, проходя верхнее транспортное колесо, должна ложиться на него средней частью, если наблюдается

смещение в ту или иную сторону, следует ослабить натяжение цепи и отрегулировать положение верхнего колеса с помощью опоры, после чего натянуть цепь снова.

- 23) После проверки работоспособности нужно надежно развести всю проводку, обшить патерностер облицовочными панелями и установить защиту, входящими в комплект поставки.
- 24) Если патерностер поставляется с измерительной линейкой, ее нужно устанавливать в последнюю очередь. Подключение линейки происходит строго по схеме.

### **ПОРЯДОК ЗАГРУЗКИ И ПРАВИЛА ЭКСПЛУАТАЦИИ**

#### **ВНИМАНИЕ!**

Загружать патерностер только продукцией, подходящей по допустимым параметрам! Загружать патерностер можно только с использованием специальной телеги, использовать для этого подручные средства, а также различные подъемные механизмы запрещается!

При загрузке обязательно необходимо убедится, что клипса крепления вала до конца вставлена в цепь и сзади в ее ось установлен шплинт.

Убедится, что ось вала целиком села в седло клипсы.

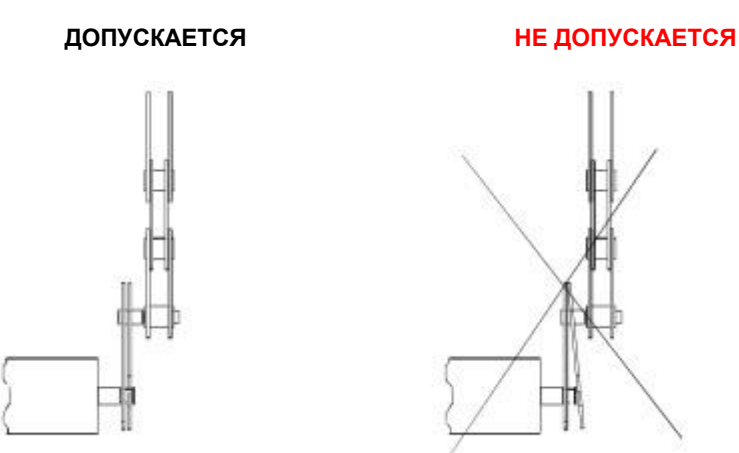

#### **ВНИМАНИЕ!**

Первичная загрузка патерностера очень важный и ответственный момент! Не правильная загрузка может послужить причиной выхода из строя дорогостоящих узлов и агрегатов! Для понимания принципа загрузки, рекомендуется использовать схему ниже.

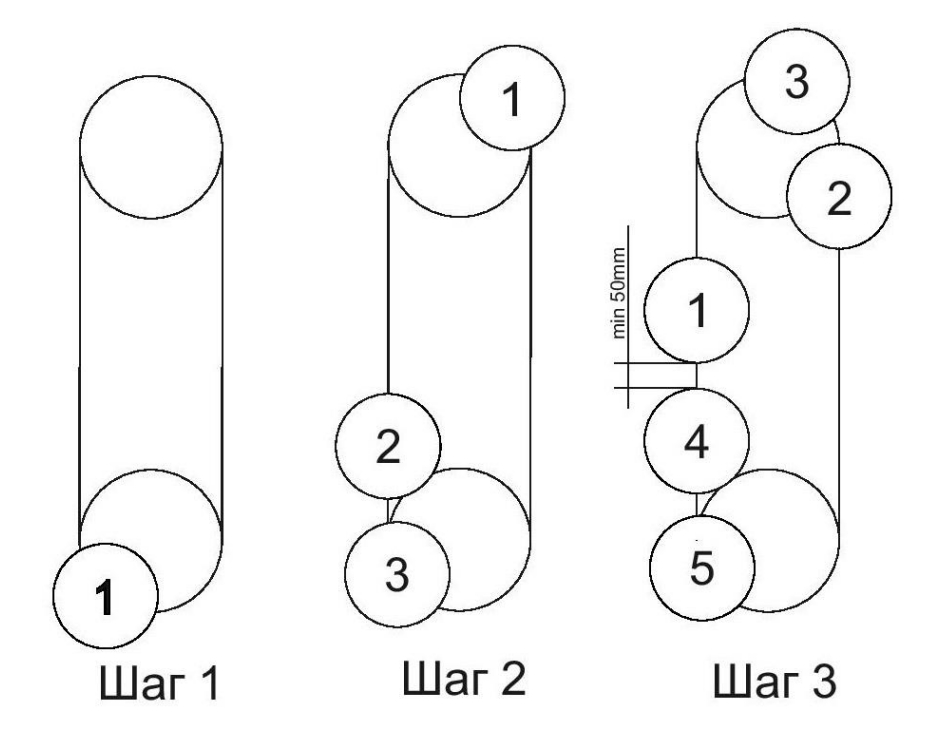

После полной загрузки станка, необходимо совершить 2-3 оборота в обе стороны, после чего произвести натяжение конвеерных цепей.

В процессе эксплуатации необходимо ежедневно проверять станок на дисбаланс. В случае обнаружения дисбаланса с выше 400 кг, необходимо перевесить ролики таким образом, чтобы полностью уравновесить станок.

#### **ВНИМАНИЕ!**

К эксплуатации допускается только лицо, ознакомленное с данной инструкцией и прошедшее инструктаж по технике безопасности!

При использовании патерностера, оператор обязан:

- Отслеживать обстановку в непосредственной близости
- Пресекать любые попытки посторонних лиц вмешиваться в нормальную работу станка
- Следить за его техническим состоянием
- Обязательно следить за состоянием рулонов, стягивать их специальными ремнями, предотвращающими

самопроизвольное раскручивание.

- Удалять упаковочную пленку, предотвращать ее попадание в движущиеся элементы конструкции.
- Следить за посторонними предметами, которые могут стать причиной поломки патерностера

### **4. Эксплуатация Патерностера, оборудованного линейкой с функцией индикации длины.**

### **Работа с линейкой.**

Электропатерностер имеет 2 режима работы

- А) Режим патерностера (инд. "on")
- Б) Режим линейки (инд. "C0-C9 ……0,00)

Переход между режимами осуществляется однократным нажатием клавиши « . » (Точка)

#### **Начало работы**

Для проведения операции отреза покрытия требуется:

А) Разместить покрытие на патерностере согласно рисункам ниже

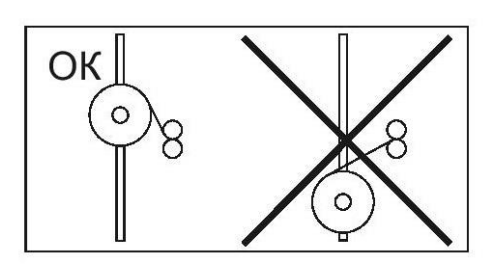

Верхнюю кромку ролика необходимо совместить со стрелками

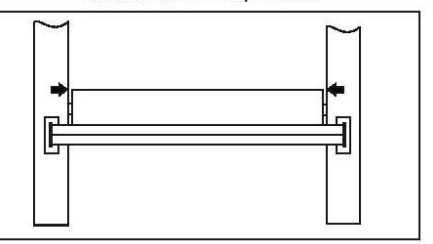

**Внимание!** Покрытие должно быть расположено так что бы верхний его край был на 10-13см выше уровня верхнего края нижнего вала измерительной линейки.

Покрытие обязательно должно проматываться через центральную часть линейки.

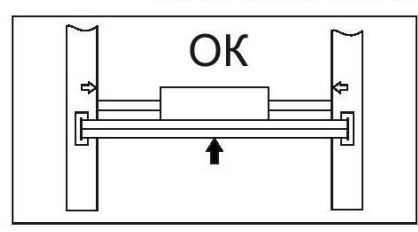

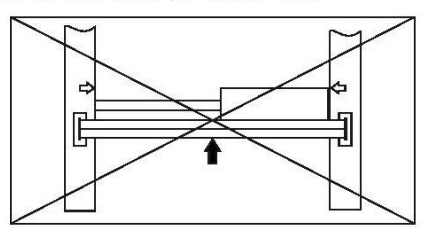

Б) Прижимной вал линейки поднимается с помощью ручки, расположенной с правой стороны, до упора.

В) Покрытие вкладывается между валами и протягивается до линии отреза.

Г) Прижимной вал опускается с помощью ручки, расположенной с правой стороны линейки.

Д) Пульт управления переводится в режим измерителя.

### **ВЫБОР КОЭФФИЦИЕНТА ПЕРЕСЧЕТА**

Выбор коэффициента измерения производится в основном меню в режиме измерителя клавишами «Вверх» и «Вниз» между параметрами C0 … C9, соответствующего типу покрытия.

### **ПРОЦЕСС ИНДИКАЦИИ ДЛИНЫ**

В режиме измерителя для ввода необходимой длины отмеряемого покрытия необходимо однократно нажать клавишу «Set» для входа в меню настроек, где путем изменения параметра L0 (инд. L0….0,00) ввести необходимую длину отмеряемого покрытия в метрах (например 1.5). Измененный параметр запоминается нажатием клавиши «ENTER». Для возврата в режим измерения необходимо дважды нажать клавишу «>0<»

Покрытие необходимо плавно потянуть на себя (как показано на схеме). В процессе протягивания через каждые 0,5м раздается одиночный звуковой сигнал. За 20см до окончания отмеряемой длины раздается двойной звуковой сигнал. При достижении заданной длины раздается однократный протяжный сигнал.

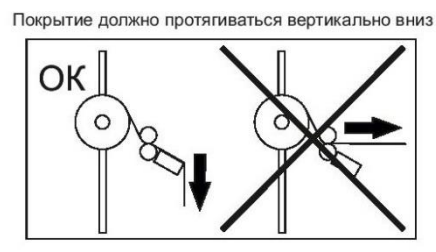

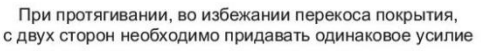

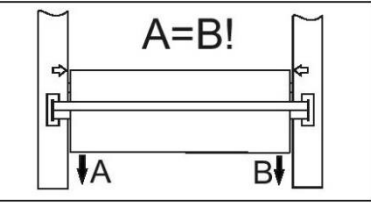

Длину необходимо сверить с показаниями счетчика, при необходимости откорректировать вперед-назад. Отрез производится с помощью ножа по рабочему пазу линейки.

После завершения отреза необходимо поднять прижимной вал, извлечь покрытие и зафиксировать его на рулоне. Прижимной вал необходимо опустить в нижнее положение. ПУ следует перевести назад в режим патерностера.

### **ПРОГРАМИРОВАНИЕ СЧЕТЧИКОВ**

Отрезные линейки оборудованы электронными счетчиками с возможностью программирования коэффициентов пересчета. В каждом счетчике программно заложено 10 коэффициентов (С0…С9). Коэффициенты позволяют на одном и том же станке с максимальной точностью отрезать все типы линолеума и ковролина.

### ПОРЯДОК НАСТРОЙКИ

Как привило, коэффициент С0 настраивается мастером-наладчиком на самое популярное покрытие, в последствии остальные коэффициент настраиваются оператором самостоятельно.

1) Выбираем покрытие, отличное от покрытия, настроенного на коэффициент С0.

*\*Отличие может заключаться в типе подложки, плотности, толщине, высоте ворса и т.д. \*\*Покрытие может быть- Остаток, длиной-3.5м, шириной-0.4м; Целиковый ролик, установленный на патерностере.*

- 2) Включаем станок, вводим код (По умолчанию 9753).
- *3)* Заправляем покрытие под прижимной вал, выравниваем края и опускаем вал.
- *4)* Заходим в меню метража (клавиша "Set"), задаем метраж (индикатор L0) -3м (3.00), подтверждаем операцию клавишей "enter" и выходим в меню счетчика (клавиша ">0<").
- *5)* После выхода в меню счетчика на экране должно светится "C0 0.00", если показания счетчика отличны от нуля, а также перед значением стоит знак "-",
- 6) Счетчик необходимо обнулить, нажатием на клавишу ">0<".
- *7)* Следующий шаг- протяжка покрытия.
- *8)* Когда счетчик досчитает до 3.00, раздастся звуковой сигнал. Это будет означать, что заданная длина достигнута.
- *9)* После этого необходимо аккуратно, без рывков, померить рулеткой фактическую длину того что получилось.
- *10)* В случае, если показания счетчика и показания рулетки совпадают значит, используемый материал полностью соответствует этому коэффициенту.
- *11)* В случае, если показания счетчика и показания рулетки не совпадают значит, используемый материал не соответствует этому коэффициенту, для него необходимо задать следующий из неиспользуемых коэффициентов.

#### **Как настраивать коэффициент С1 мы разберем на примере:**

Допустим, заданный метраж у нас был 3м (L0 3.00). Счетчик остановил работу станка ровно на 3.00(С0 3.00). После контрольного промера оказалось, что истинная длина покрытия составила 3.56. Теперь нам необходимо подобрать точное значение коэффициента для этого типа покрытий и записать его на следующий свободный номер - у нас это С1.

*\*Точных таблиц, где будет указанно к какому типу покрытия применить какой коэффициент, не существует. Коэффициенты подбираются вручную и определяются для конкретного станка. Причем к разным типам покрытия можно применять один и тот же коэффициент, если точность индикации и погрешность вас устраивают. На практике в крупном гипермаркете с большим ассортиментом товара достаточно применять 2-3 коэффициента.*

Для этого:

- 12) Заходим в меню настроек (Одновременное нажатие клавиш «.» + «Set»)
- 13) Вводим пароль мастера «2288»- по умолчанию
- 14) Клавишей «Вверх» на панели управления, выбираем значение коэффициента С0, в нашем случае, пусть оно будет равно 0.01275 (инд. 0.01275 С0).
- 15) Теперь мы понимаем, что при коэффициенте С0=0.01275 показания счетчика на этом материале на 56см меньше истинного размера.
- 16) Записываем этот показатель на бумаге. Далее клавишей «вверх» пролистываем меню до следа. свободного значения (у нас это С1)

\**Свободное значение легко определить. Оно всегда имеет примитивный вид, например, 1.00000 или 3.00000*

17) Вписываем новое значение коэффициента С1. Оно будет похоже на С0, но незначительно отличатся.

*\*Задача заключается в том, чтобы подравнять показания счетчика под показания поверенной линейки, являющейся в данном случае эталонной величиной. В нашем случае показания рулетки-3.56, показания счетчика-3.00. Соответственно с помощью изменения коэффициента мы можем повлиять на показания счетчика. Если показания счетчика необходимо увеличить (как в нашем случае), то и коэффициент необходимо увеличить.*

- 18) Вписываем в коэффициент С1 отличный в большую сторону от С0 коэффициент, например, пусть он будет равен 0,01350. После этого сохраняем его нажатием клавиши "Enter", выходим в меню счетчика однократным нажатием клавиши ">0<".
- 19) После того как мы попали в меню счетчика мы наблюдаем перед собой индикатор коэффициента С1 и показатели счетчика отличные от того, что было ранее, сейчас это уже не 3.00, а допустим 3.15 (инд. С1 3.15). Если мы нажмем

*\*Изменение показаний счетчика происходят в реальном времени. Т.е. изменяя коэффициент показания счетчика меняются тут же, и мы можем наблюдать результат, не проводя повторного замера.*

20) После того как мы убедились в правильности курса, нам необходимо продолжить менять коэффициент и проверять результат до тех пор, пока на экране счетчика выбранного нами коэффициента не покажется истинное значение. Т.е. далее мы возвращаемся к пунктам 6-7, аккуратно увеличивая коэффициент и

проверяя затем показания счетчика. Операцию (6-7-6-7) продолжать до тех пор, пока не получим нужного результата

- 21) Если вдруг по каким-то причинам показания счетчика обнулились, придется совершить промотку покрытия, а также контрольный промер еще раз. После этого начать операцию настройки с пункта 6.
- 22) После достижения необходимого результата, совершать контрольную промотку и контрольный промер эталонной линейкой. *\*Для более точного подбора коэффициента необходимо провести донастройку на разных*

*длинах, т.е. если мы производили первичную настройку на длине 3м, то необходимо повторить операцию на длине 5 и 7м.*

23) Все найденные коэффициенты необходимо занести в таблицу коэффициентов пересчета. Где будет указан № коэффициента, его значение и какому типу покрытия он соответствует. Таблицу необходимо разместить на видном месте для персонала.

#### ИСПОЛЬЗОВАНИЕ КОЭФФИЦИЕНТОВ В РАБОТЕ

При необходимости отмера покрытия (назовем его покрытие «А») смотрим в таблицу коэффициентов пересчета, определяем, что покрытию «А» соответствует коэффициент С1 (так же коэффициенту С1 могут соответствовать покрытия «Б», «В», «Г» и т.д.). По умолчанию, при включении станка и после ввода пароля на дисплее загорается коэффициент С0 (ему могут соответствовать покрытия «Д», «Е», «Ж» и т.д.). Итак , задав необходимый метраж, сопоставив тип покрытия с таблицей и определив к какому коэффициенту оно относится, выбираем его нажатием клавиши навигации «Вверх» (инд. С1 0.00).

В случае если нужного покрытия нет в таблице необходимо:

- 1) Задать нужный метраж
- 2) Промотать это покрытие до остановки на коэффициенте С0
- 3) Замерить его длину рулеткой
- 4) Посмотреть показания счетчика на всех известных коэффициентах и выбрать самый близкий по значению к показаниям рулетки. Если все известные коэффициенты дают большую погрешность на этом покрытие необходимо вернуться к разделу «Порядок настройки» и активировать новый свободный коэффициент.

#### **ВНИМАНИЕ!**

Функция индикации длины на отрезной линейке является вспомогательной. Если необходимо гарантированно убедится в точности отреза, необходимо использовать поверенные линейки.

#### **5. Уход. Поиск и устранение неисправностей.**

Обслуживание станка необходимо проводить минимум 1 раз в год. В ходе технического обслуживания производится смазка цепей, натяжение цепей, Регулировка верхних колес, проверка электрики, пультов управления, проверка геометрии, калибровка счетчиков.

Из самых частых проблем можно выделить:

- Патерностер вращается только в одну сторону. Причина: перегрузка станка. Решение: Необходимо устранить дисбаланс, путем перевешивания рулонов.

- Неправильный результат индикации длины. Причина: неверно подобранный коэффициент/не настроен станок. Решение: произвести настройку по инструкции.

- Щелчки цепи. Причина: не отрегулированы верхние колеса. Решение: отрегулировать верхние транспортные колеса.

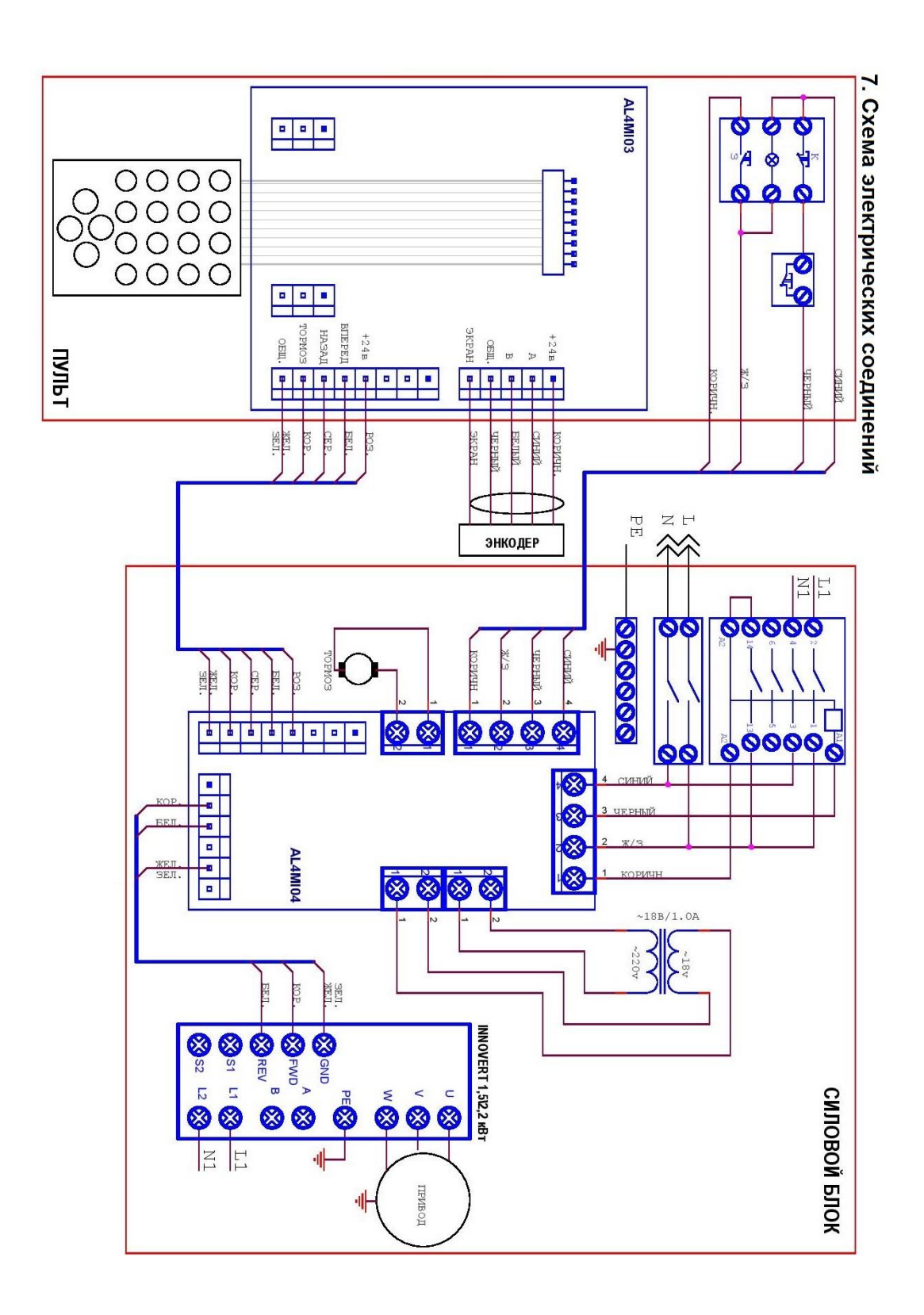

# **6. Контактная информация**

ООО «ПАТЕРА-СЕРВИС» Место нахождения: 119296, г.Москва, ул.Вавилова, д.56, пом.4, комн.6 ИНН/КПП 7736282220/773601001 Банк: АО "АЛЬФА-БАНК", г. Москва, Р/с: 40702810102870002209 К/с: 30101810200000000593 БИК: 044525593 Tel. +7 (965) 280 82 28 [pateraservice@gmail.com](mailto:info@paternoster.ru)